## Jira Cloud to Cloud 프로젝트 마이그레이션

이 문서는 Jira Cloud 사이트에서 다른 Jira Cloud 사이트로 프로젝트를 마이그레이션하는 가이드를 공유하기 위해 작성되었다.

- [Cloud to Cloud 프로젝트 마이그레이션](#page-0-0)
- [참조 링크](#page-1-0)

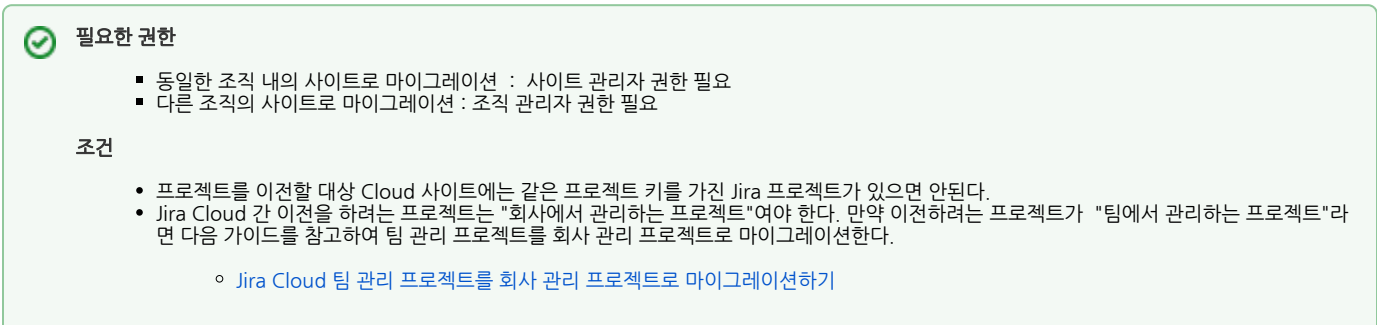

## <span id="page-0-0"></span>Cloud to Cloud 프로젝트 마이그레이션

앱 데이터는 마이그레이션 되지 않는다. (참조 : [What migrates in a cloud-to-cloud migration for Jira\)](https://support.atlassian.com/migration/docs/what-migrates-in-a-cloud-to-cloud-migration-for-jira/)

- 1. 이전할 프로젝트가 있는 Jira Cloud 사이트로 이동한다.
- 2. 설정 > 시스템 > Cloud 사이트 마이그레이션 메뉴
- 3. 마이그레이션 만들기 및 관리에서 대시보드로 이동 클릭

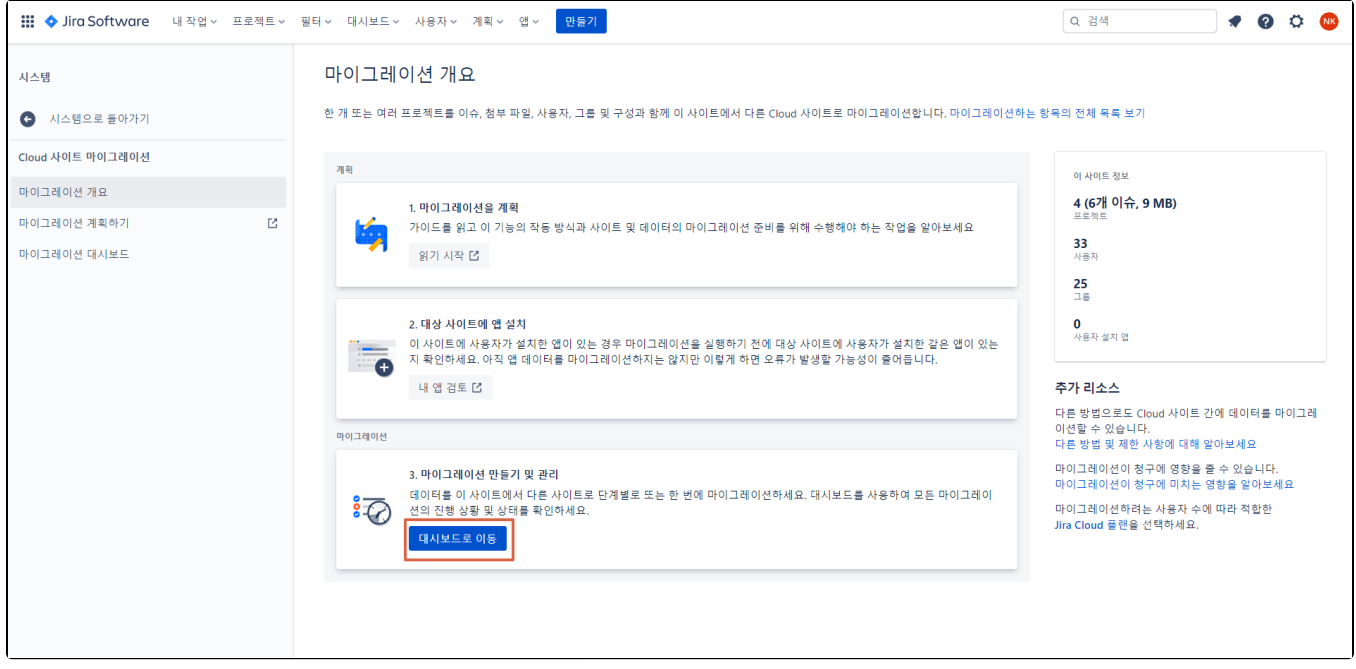

- 4. 새 마이그레이션 만들기 클릭
- 5. 대상 사이트 선택

주식회사 커브

- 
- 대상 사이트 선택
- 마이그레이션 명 입력

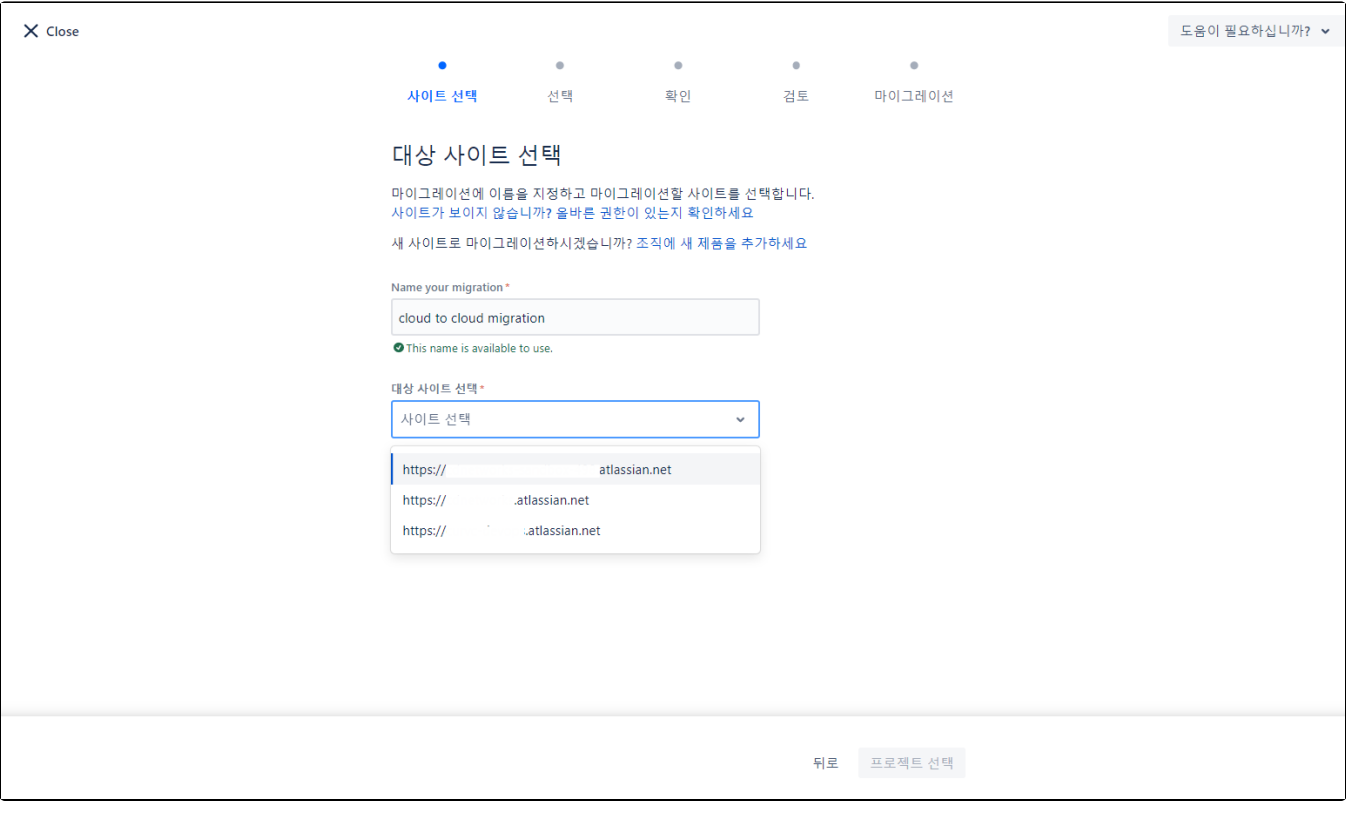

6. 마이그레이션 할 프로젝트 선택

- 회사에서 관리하는 프로젝트만 목록에 노출된다.
- 7. 그룹 구성원 마이그레이션 선택 > 충돌확인
	- 사용자 및 그룹을 별도로 마이그레이션 : 사용자를 기존 그룹에 추가하지 않으며, 마이그레이션 후 그룹에 사용자를 추가해야한다.
	- 그룹 구성원 유지 : 대상 사이트에 같은 그룹이 있으면 그 그룹에 자동으로 병합된다.

8. 마이그레이션 실행

## <span id="page-1-0"></span>참조 링크

<https://support.atlassian.com/migration/docs/perform-a-cloud-to-cloud-migration-for-jira/>